## **Последовательность установки приложения для телевизоров LG**

- 1. Скачайте архив с приложением [здесь](https://www.telepark.tv/lg_app_250117/)
- 2. Откройте архив и скопируйте в корень USB-флеш-накопителя папку "developer"
- 3. На телевизоре войдите под своей учетной записью в LG SmartTV
	- 3.1 **Настройки** (Settings) **Общее** (General) **Управление учетной записью** (Account management)

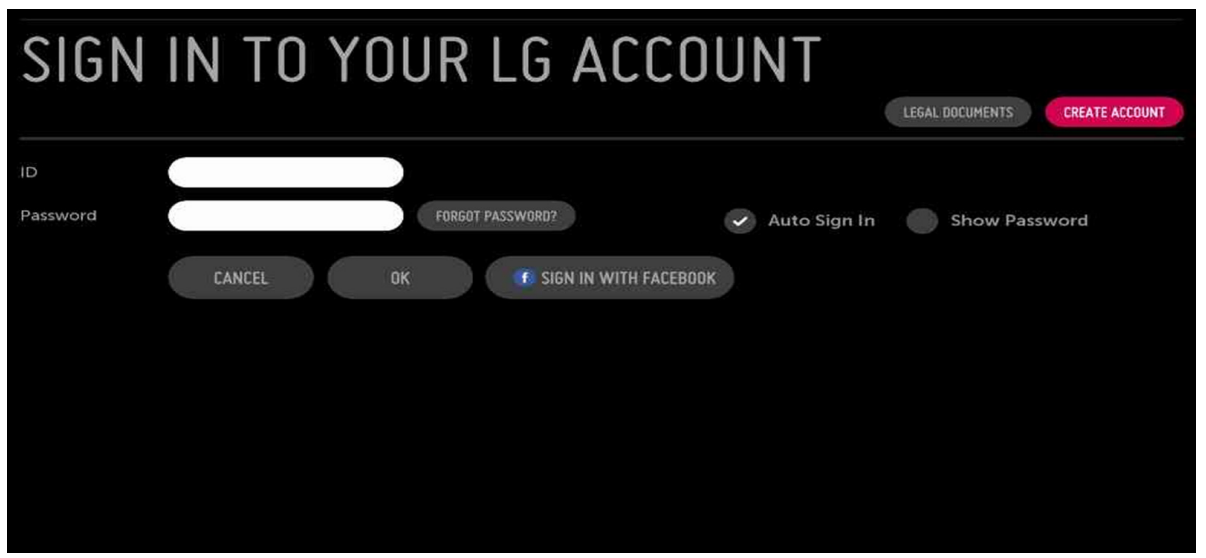

Если у вас нет учетной записи LG SmartTV, тогда её можно создать, либо зайти с помощью Google или Facebook.

4. Вставьте USB-флеш-накопитель в телевизор

5. Приложение Telepark.TV появится на главном экране в полосках внизу (кнопка "домик" на пульте)

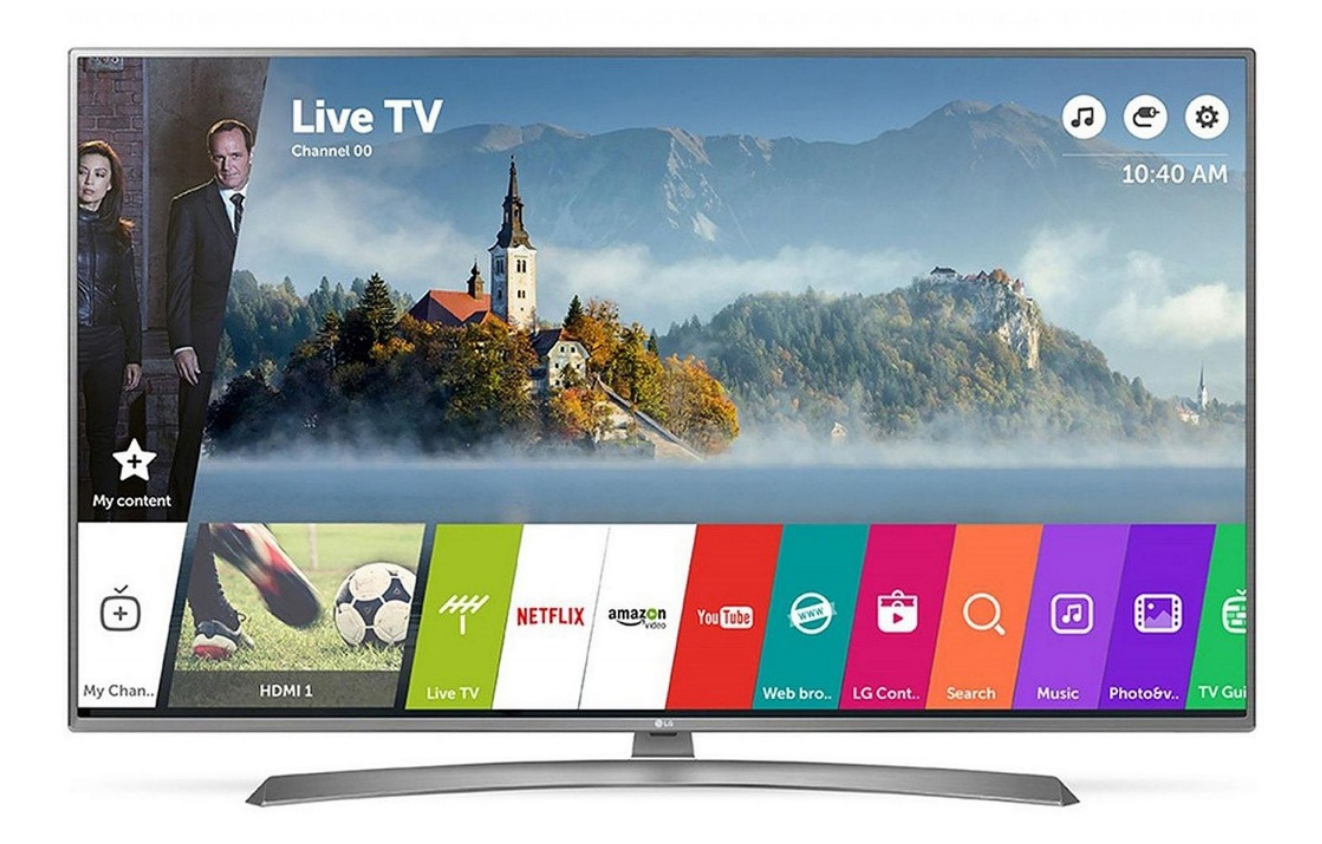